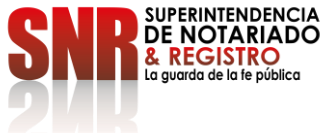

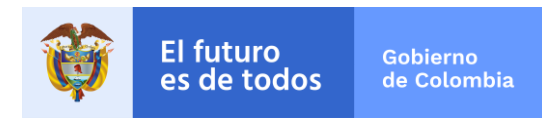

**RESOLUCIÓN No. DE** 10447 29-10-2021

Por la cual se ordena crear unos códigos para algunos actos notariales.

# **LA SUPERINTENDENTE DE NOTARIADO Y REGISTRO**

En ejercicio de las funciones establecidas en el numeral 19 del artículo 13 del Decreto 2723 de 2014.

# **CONSIDERANDO:**

Que de acuerdo con el artículo 4 del Decreto 2723 del 29 de diciembre de 2014, *"[l]a Superintendencia de Notariado y Registro tiene como objetivo la Orientación, Inspección, Vigilancia y Control de los servicios públicos que prestan los Notarios y los Registradores de Instrumentos Públicos, la organización, administración, sostenimiento, vigilancia y control de las Oficinas de Registro de Instrumentos Públicos, con el fin de garantizar la guarda de la fe pública, la seguridad jurídica y administración del servicio público registral inmobiliario, para que estos servicios se desarrollen conforme a la ley y bajo los principios de eficiencia, eficacia y efectividad*".

Que en virtud de lo anterior, esta Superintendencia está facultada para solicitar, confirmar y analizar la información sobre la situación jurídica, contable, económica y administrativa de las Notarías del País.

Que el artículo 160 de la Ley 1753 de 2015 creó el Sistema Estadístico Nacional, - SEN con el objetivo de suministrar a la sociedad y al Estado, lenguajes y procedimientos comunes respetuosos de los estándares estadísticos internacionales, para que contribuyan a la transparencia, pertinencia, interoperabilidad, acceso, oportunidad y coherencia de las estadísticas producidas en el país, de manera coordinada con las entidades productoras y estadísticas oficiales nacionales y territoriales de calidad.

Que de conformidad con lo dispuesto en el numeral 4 del artículo 11 y en el numeral 19 del artículo 13 del Decreto 2723 de 2014, corresponde a la Superintendencia de Notariado y Registro implementar sistemas administrativos y operativos para lograr la eficiente prestación del servicio público notarial, procurando su racionalización y modernización, además de fijar los estándares de calidad requeridos para la prestación de los servicios públicos notarial y registral.

Que el numeral 20 del artículo 15 del Decreto 2723 de 2014, asignó como competencia a cargo de la Oficina Asesora de Planeación el establecimiento de "*los parámetros y* 

Código:  $GDE - GD - FR - 09$  V.03 28-01-2019

#### **Superintendencia de Notariado y Registro**

Calle 26 No. 13 - 49 Int. 201 PBX 57 + (1) 3282121 Bogotá D.C., - Colombia [http://www.supernotariado.gov.co](http://www.supernotariado.gov.co/) correspondencia@supernotariado.gov.co

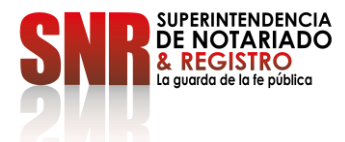

RESOLUCION No. 10447 DE 29-10-2021

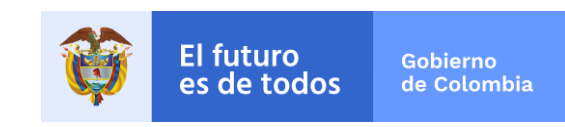

*directrices para la implementación, actualización y mejoramiento continuo de los sistemas de información estadística de acuerdo con las necesidades institucionales*".

Que la Ley 1996 de 2019 adoptó el régimen para el ejercicio de la capacidad legal de las personas con discapacidad mayores de edad, estableciendo medidas específicas para el ejercicio de sus derechos, en aras de garantizar el pleno ejercicio del derecho de capacidad legal que les asiste, asignando nuevas funciones a los señores Notarios<sup>1</sup>.

Que mediante oficios con radicados SNR2021ER038155, SNR2021ER038549, SNR2021ER042546, SNR2021ER049431, SNR2021ER082710, SNR2021ER083418, y SNR2021ER092949, remitidos por las Notarías Única del Círculo de Hacarí, Única del Círculo de Obando, Única del Cerro de San Antonio, Única de Cumbal, Única de Pensilvania y Única de San Miguel, se solicitó la creación de los códigos notariales en el SIN para los actos de designación de apoyo, en observancia a las actuaciones que deben adelantar los notarios en virtud de la Ley 1996 de 2019.

Que una vez analizadas las peticiones, determinada la necesidad de crear un código notarial para el acto de celebración de acuerdos de designación de apoyo, se solicitó concepto a la Oficina Asesora Jurídica de esta Superintendencia para la creación del mismo, solicitando que se analizara la necesidad de crear códigos notariales para los actos de terminación de acuerdo de apoyo, directivas anticipadas y terminación y/o modificación de directivas anticipadas.

Que mediante oficio SNR2021IE005677 de agosto de 2021, la Jefe de la Oficina Asesora Jurídica, otorgó concepto favorable para la creación de los referidos códigos, en los siguientes términos:

"*Teniendo en cuenta que la Ley 1996 de 2019, es posterior a la Resolución No. 0826 de 2018, se hace necesaria la creación de los códigos notariales que a continuación se anuncian, por lo que se emite el concepto jurídico de viabilidad para la creación del código notarial solicitado, así como la creación de otros códigos relacionados con el tema.*

*En este sentido, se debe proceder a la creación de los siguientes códigos notariales:*

- *Designación Acuerdo de Apoyos.*
- *Terminación y/o modificación de acuerdo de apoyo.*
- *Directivas Anticipadas.*
- *Terminación y/o modificación de las Directivas Anticipadas*".

1

 $1$  Artículos 16, 20, 22 y 31 de la Ley 1996 de 2019.

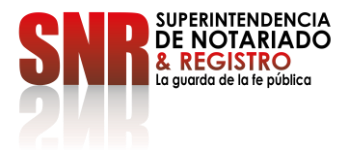

RESOLUCION No. 10447 DE 29-10-2021

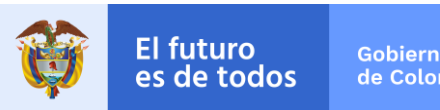

Que en el mismo oficio, la Oficina Asesora Jurídica precisó que "*éstos actos para efecto del cobro por concepto de derechos Notariales, se consideran como actos sin cuantía, o sea causarán la suma de sesenta y dos mil setecientos pesos (\$62.700) de acuerdo a lo dispuesto en el literal a) del artículo 2 de la Resolución 00536 de 22 de enero de 2021 de la SNR*".

Que el concepto de la Oficina Asesora Jurídica guarda consonancia con el parágrafo 1 del artículo 16 de la Ley 1996 de 2019 que estableció que "[*l]a autorización de la escritura pública que contenga los acuerdos de apoyo causará, por concepto de derechos notariales, la tarifa fijada para los actos sin cuantía";* así como con el artículo 2.2.4.5.2.8. del Decreto 1069 de 2015, compilatorio del Decreto 1429 de 2020, que dispuso que "[*c]uando el trámite se adelante ante el Notario causará por concepto de derechos notariales la tarifa fijada para los actos sin cuantía".* 

Que según lo informado por la Jefe de la Oficina Asesora de Planeación, mediante oficio SNR2021IE010295 del 23 de agosto de 2021, los Códigos de Naturaleza Jurídica que se crearon tendrán el siguiente orden:

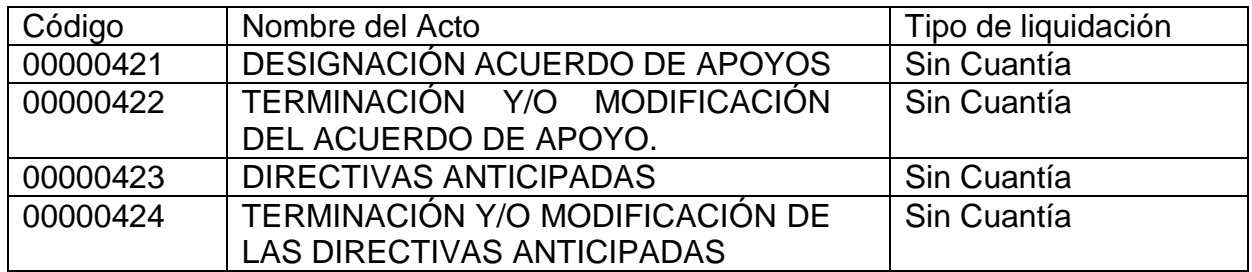

Que así las cosas, resulta necesaria la adopción de los códigos para los actos notariales establecidos en virtud de la Ley 1996 de 2019, de forma tal que se permita el adecuado ejercicio de las funciones de orientación, inspección, vigilancia y control de la función notarial y, de igual forma, la obtención de las estadísticas que se requieran por cada acto o negocio jurídico.

Que, por lo expuesto, es pertinente crear nuevos códigos a aquellos establecidos mediante la Resolución No. 0826 de 2018, de forma tal que se consagren los actos notariales establecidos en virtud de la Ley 1996 de 2019.

Que en mérito expuesto,

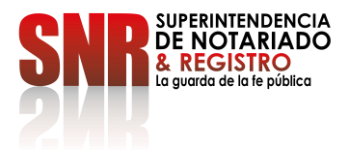

RESOLUCION No. 10447 DE 29-10-2021

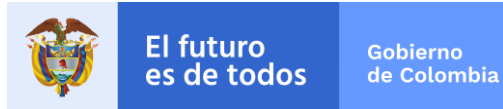

## **RESUELVE:**

**ARTÍCULO PRIMERO – CREACIÓN DE CÓDIGOS:** Crear y adoptar los códigos notariales que a continuación se relacionan:

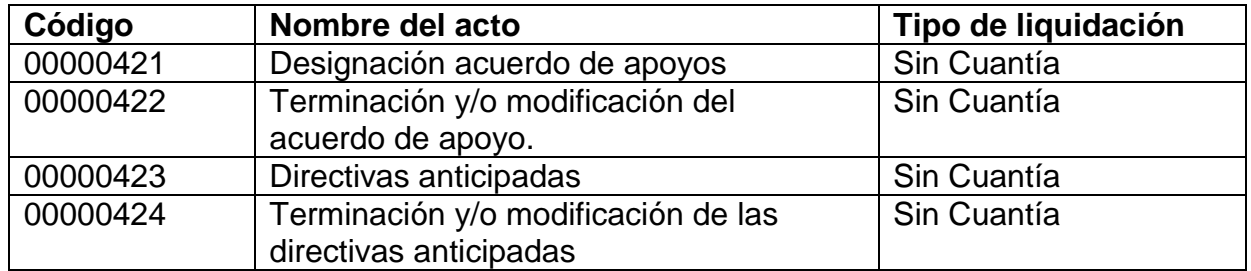

**ARTÍCULO SEGUNDO – COMUNICACIÓN:** Remítase copia de la presente resolución a la Oficina de Tecnologías de la Información a efectos de que efectúe la parametrización de los respectivos códigos.

De igual forma, remítase copia de la misma a la Superintendencia Delegada para el Notariado con el fin de que socialice la presente resolución con todos los notarios del país por el medio idóneo, en observancia a lo previsto en el artículo segundo de la Resolución 826 del 30 de enero de 2018.

**ARTÍCULO TERCERO – DIVULGACIÓN:** La divulgación del presente acto administrativo se hará en la página Web de la Superintendencia de Notariado y Registro.

**ARTÍCULO CUARTO – VIGENCIA:** La presente resolución rige a partir de la fecha de su expedición.

Dada en Bogotá, a los 29-10-2021

**COMUNÍQUESE, PUBLÍQUESE Y CÚMPLASE**

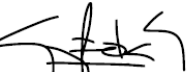

**GOETHNY FERNANDA GARCÍA FLÓREZ Superintendente de Notariado y Registro**

Proyectó: Gladys E. Vargas B / Profesional Especializada OAJ Revisó: Juan Andrés Medina Cifuentes – Asesor SDN Laura Marcela Rengifo Rodríguez – Asesora Despacho María Esperanza Venegas Espitia – Coordinadora Grupo Jurídico Registral, Notarial y de Curadores Urbanos Aprobó: Daniela Andrade Valencia – Superintendente Delegada para el Notariado Shirley Paola Pulido Villarejo – Jefe Oficina Asesora Jurídica (

Código:  $GDE - GD - FR - 09$  V.03 28-01-2019

**Superintendencia de Notariado y Registro**

Calle 26 No. 13 - 49 Int. 201 PBX 57 + (1) 3282121 Bogotá D.C., - Colombia [http://www.supernotariado.gov.co](http://www.supernotariado.gov.co/) correspondencia@supernotariado.gov.co

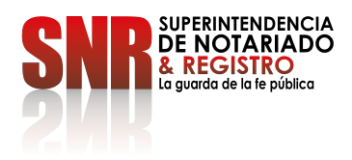

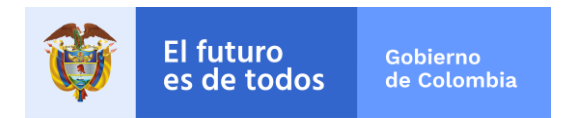

## **MANUAL PARA CREACION DE NUEVOS ACTOS NOTARIALES SISTEMA DE INFORMACION NOTARIAL (SIN)**

El siguiente instructivo se encuentra dirigido a las notarías que utilizan el Sistema de Información Notarial SIN - de la Superintendencia de Notariado Registro –SNR. A continuación, se detalla el procedimiento para realizar Creación de Nuevos Actos Notariales para el Módulo de Escrituración.

1. ACTIVIDADES PREVIAS A LA ACTUALIZACIÓN.

Antes de realizar las actualizaciones deben estar totalmente al día y realizar una copia de seguridad de la base de datos.

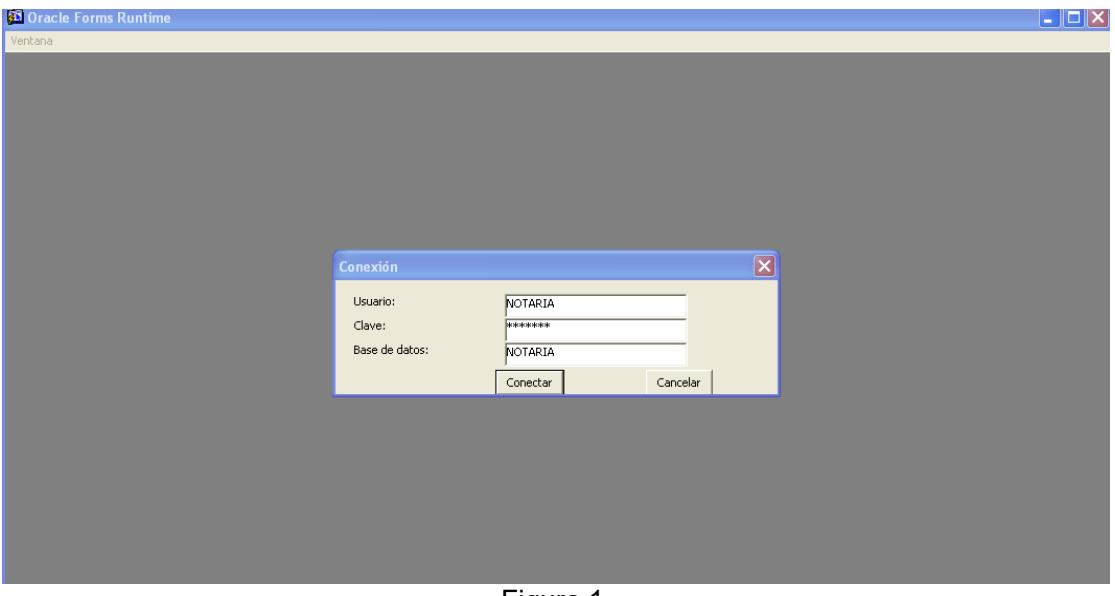

Ingrese al SIN. Haga click como se indica en la figura No.1.

Figura 1.

- 1.1 Con el Botón Izquierdo del mouse en el menú "Administración" como se indica en la figura No.2.
- 1.2 Desplácese a la opción "Copia de Seguridad" y haga doble click Con el Botón Izquierdo del mouse como se indica en la figura No.2.

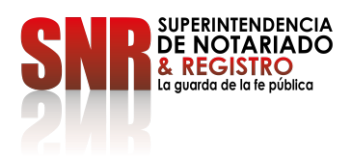

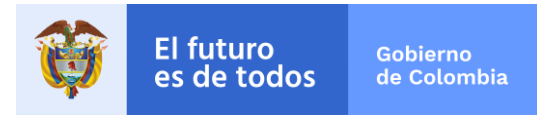

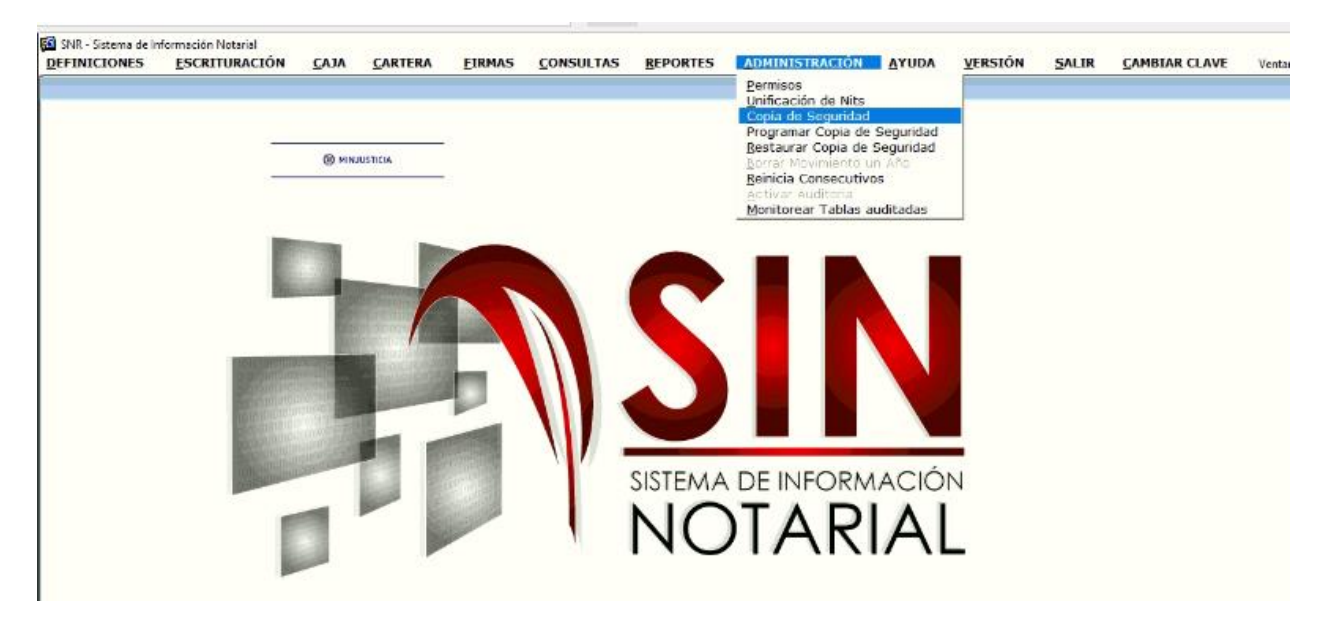

Figura 2.

1.3 El sistema presenta el siguiente mensaje: "Este proceso demora unos segundos. Espere hasta que retorne a esta pantalla", como se indica en la figura No.3, se debe dar click en el botón "Aceptar".

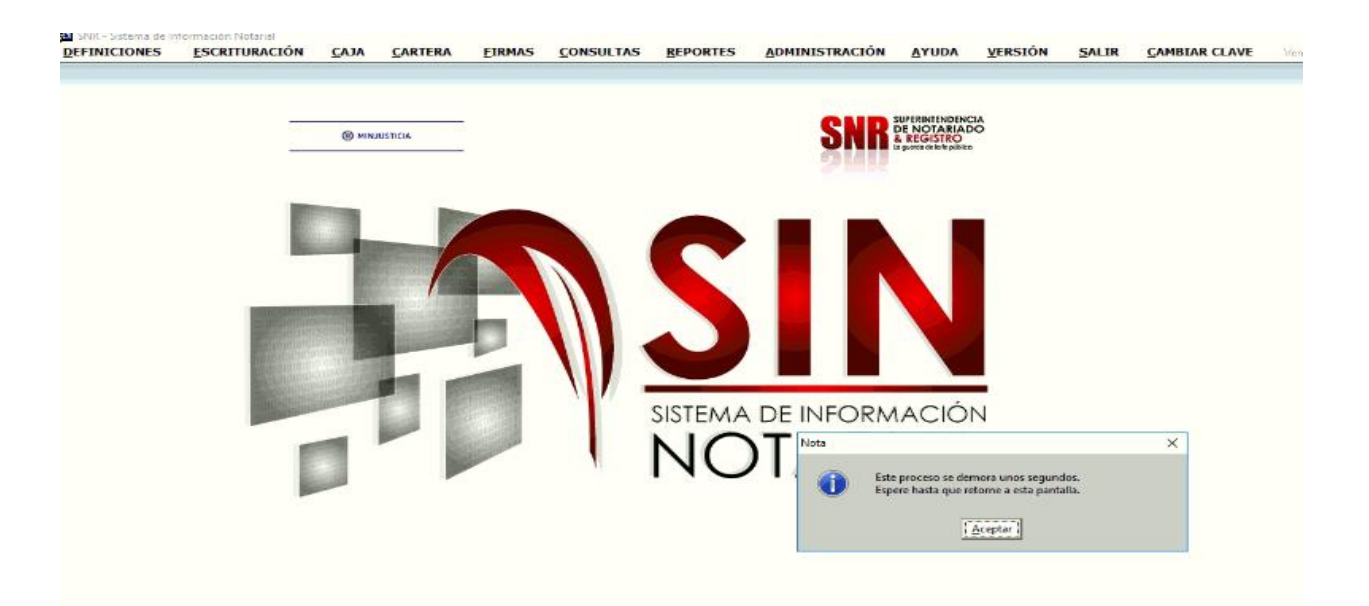

## Figura 3.

Código: GDE – GD – FR – 08 V.03 28-01-2019

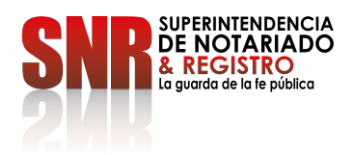

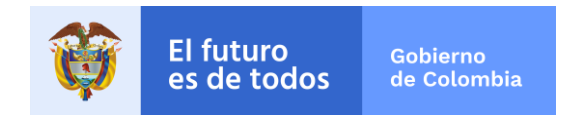

1.4 El sistema inicia el proceso de generación de la copia de seguridad hasta culminar indicándole la dirección y el nombre de la copia de seguridad; como se muestra en la figura No.4, posteriormente ubicarse en la ruta en la que el sistema señala que se realizó la copia de seguridad ejemplo:

"C:\NOTARIA\Copias\0807800012712912016112523" y copiar el archivo generado en otro medio de almacenamiento diferente al computador donde se generó la copia.

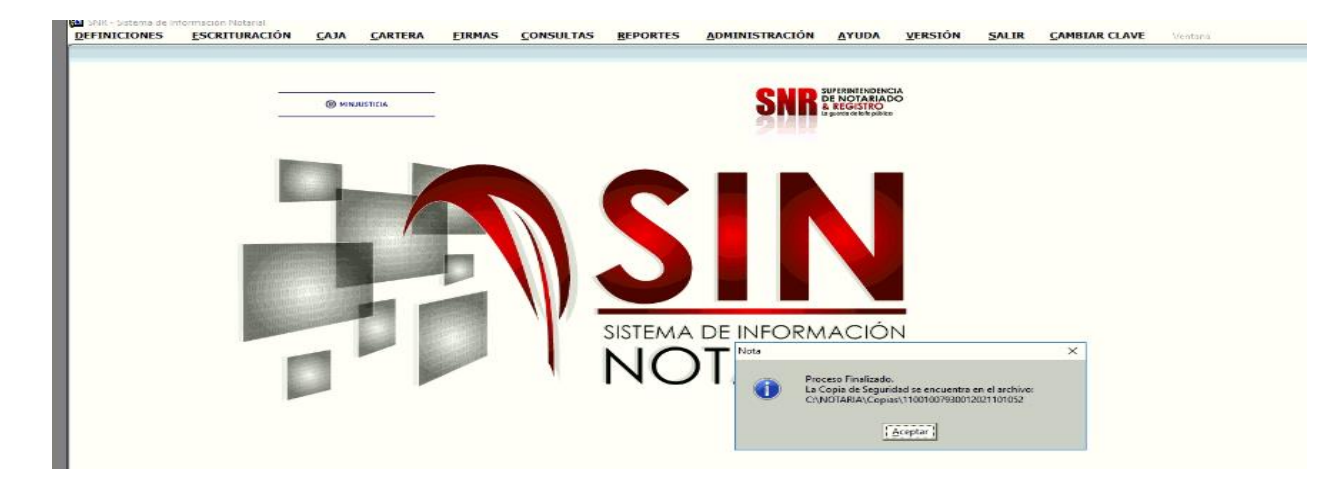

Finalmente seleccione "Aceptar" como se indica en la figura No 4 y cierre el sistema.

#### Figura 4.

Nota: Recuerde que la copia de seguridad se debe hacer todos los días o cada vez que utilice el sistema de información notarial SIN.

**Nota:** Después de realizar la copia de seguridad debemos salir del Sistema.

#### 1.5 Descargar Archivo de Actualización

Ingresar al correo electrónico institucional de la Notaria donde podrá encuentra el archivo comprimido ("NuevosActos.Zip") para su respectiva descarga, el cual se debe dejar en el escritorio del equipo de cómputo servidor donde se encuentra instalado el sistema de información notarial SIN.

### 2. DESCOMPRIMIR Y COPIAR ARCHIVOS DE ACTUALIZACIÓN

Una vez descargado el archivo mencionado en el numeral anterior, favor proceder a descomprimirlo (archivo "NuevosActos") en el escritorio, dando click derecho el archivo y

Código:  $GDE - GD - FR - 08$  V.03 28-01-2019

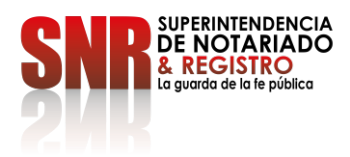

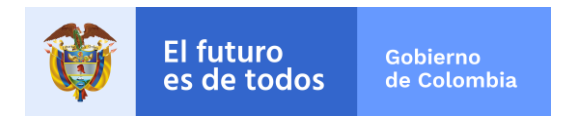

## seleccionar la opción "extraer aquí". (Figura No. 5)

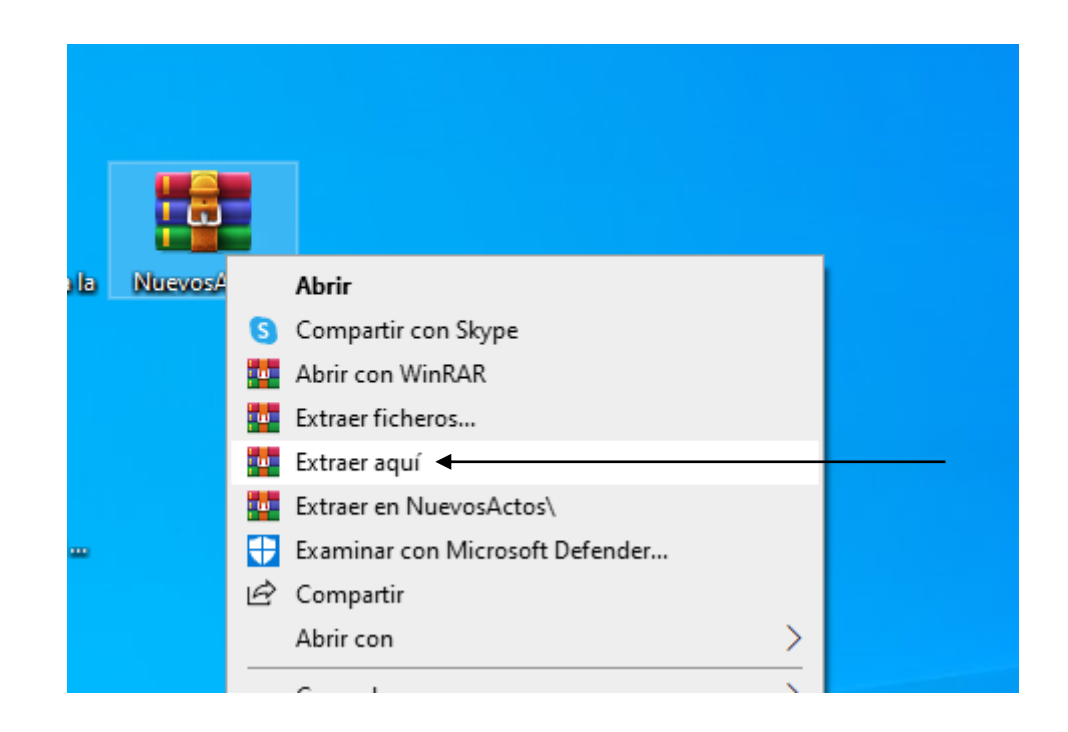

### Figura 5.

Al descomprimir queda el archivo NuevosActos en el escritorio tal y como se observa en la Figura No. 6.

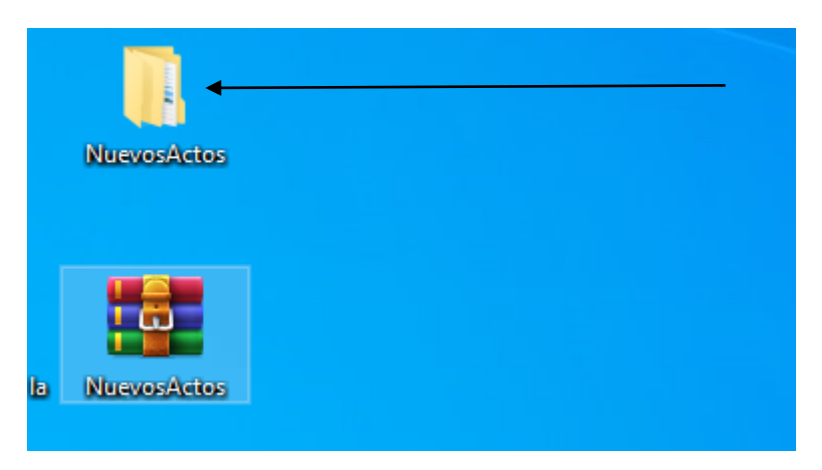

### Figura 6.

En la carpeta de NuevosActos ya descomprimido encontrara dos carpetas una con nombre Antes y

Código: GDE – GD – FR – 08 V.03 28-01-2019

**Superintendencia de Notariado y Registro** Calle 26 No. 13 - 49 Int. 201 PBX 57 + (1) 3282121 Bogotá D.C., - Colombia

http://www.supernotariado.gov.co correspondencia@supernotariado.gov.co

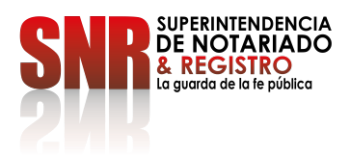

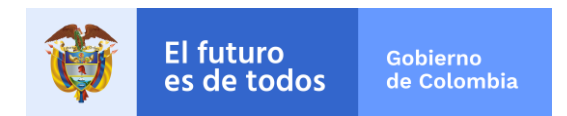

la otra Después. Tal y como se observa en la Figura No. 7.

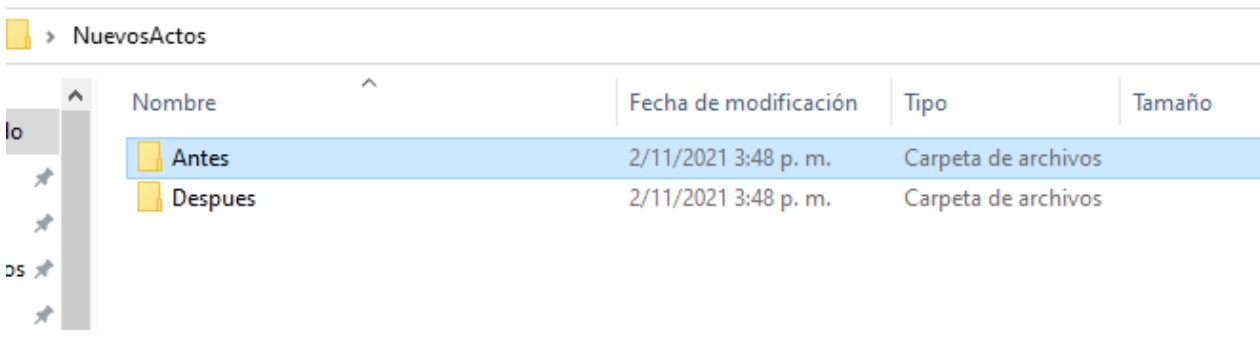

#### Figura 7.

Abrimos carpeta denominada **Antes** donde encontraran un archivo (1) archivos el cual deben seleccionarlo y luego le dan click derecho seleccionando la opción "copiar" tal y como se muestra en la figura No. 8.

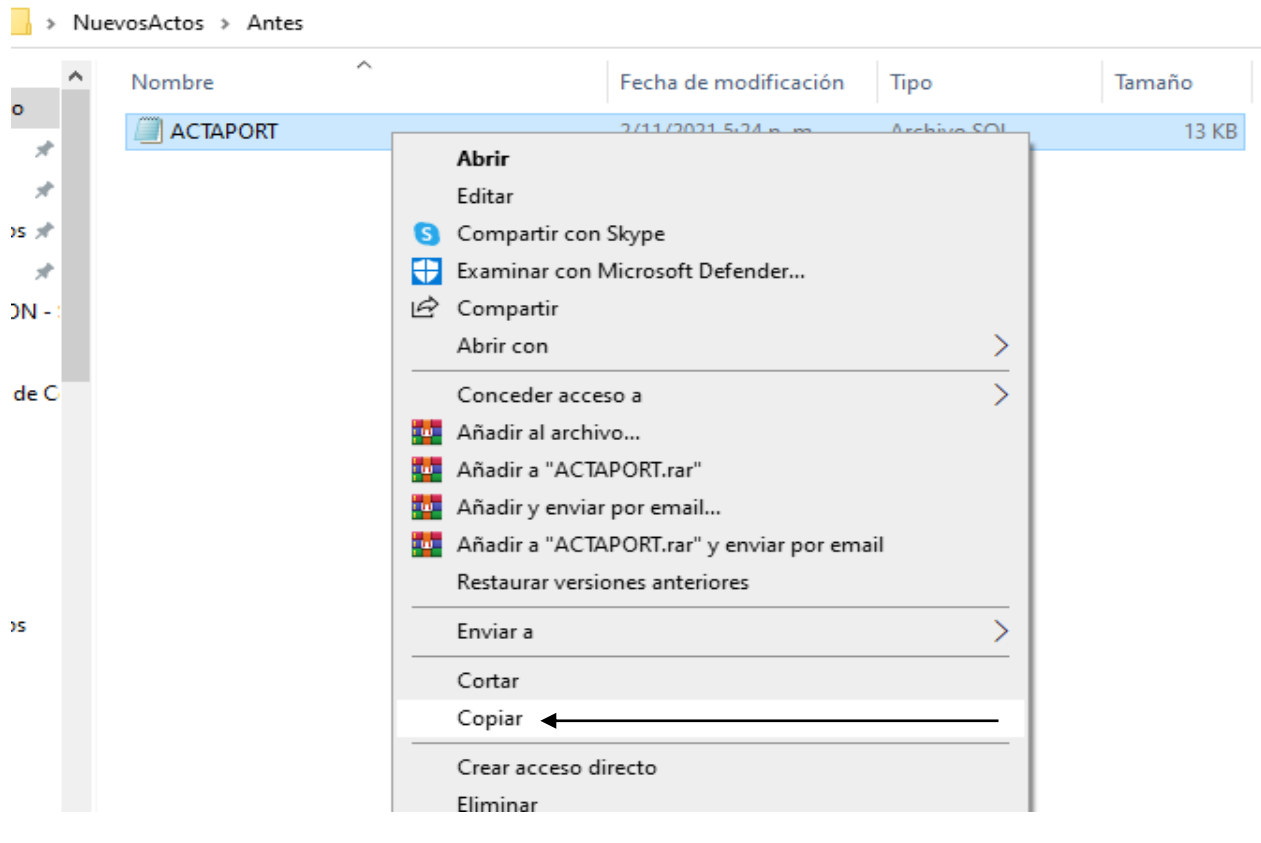

### Figura 8.

Código: GDE – GD – FR – 08 V.03 28-01-2019

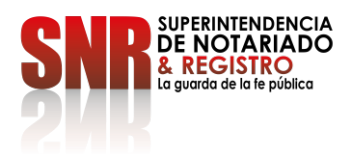

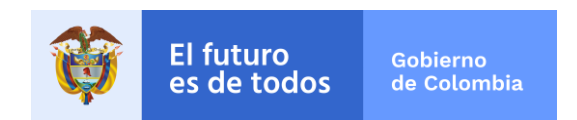

Después de copiar el archivo se debe pegar en la siguiente ruta:

2.1 Ir a "EQUIPO" en la ruta **C:\Notaria\Aplicacion** tal y como se muestra en la Figura No. 9

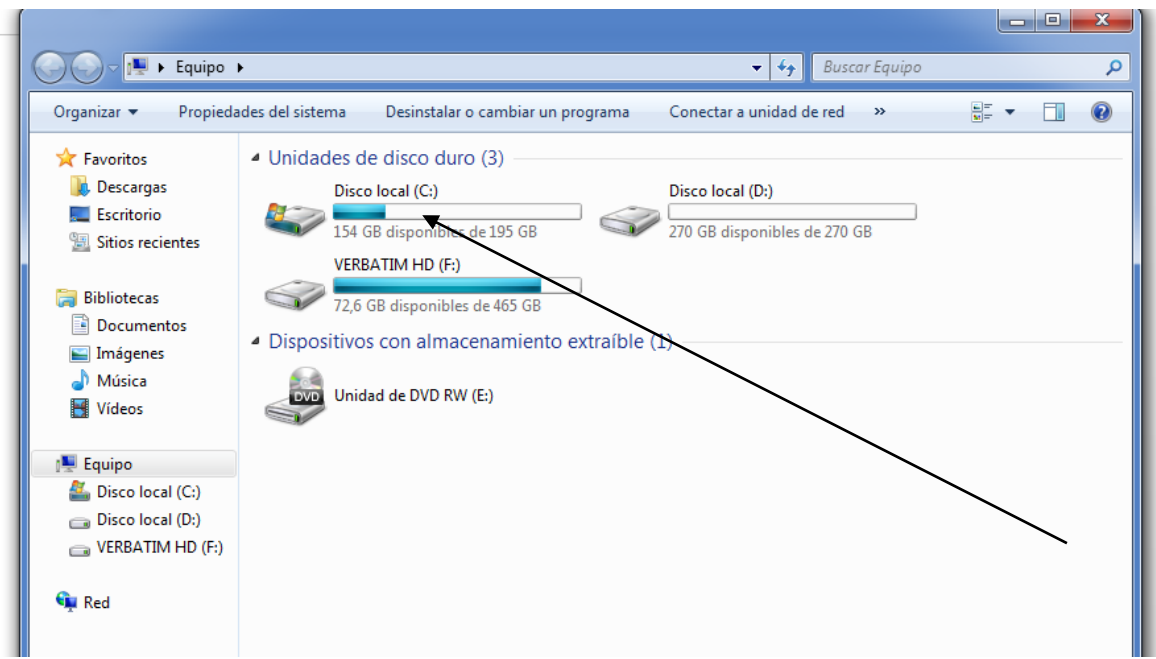

### Figura 9.

3.2 Dar click en el Disco local (C:) Como se muestra en la Figura No. 10

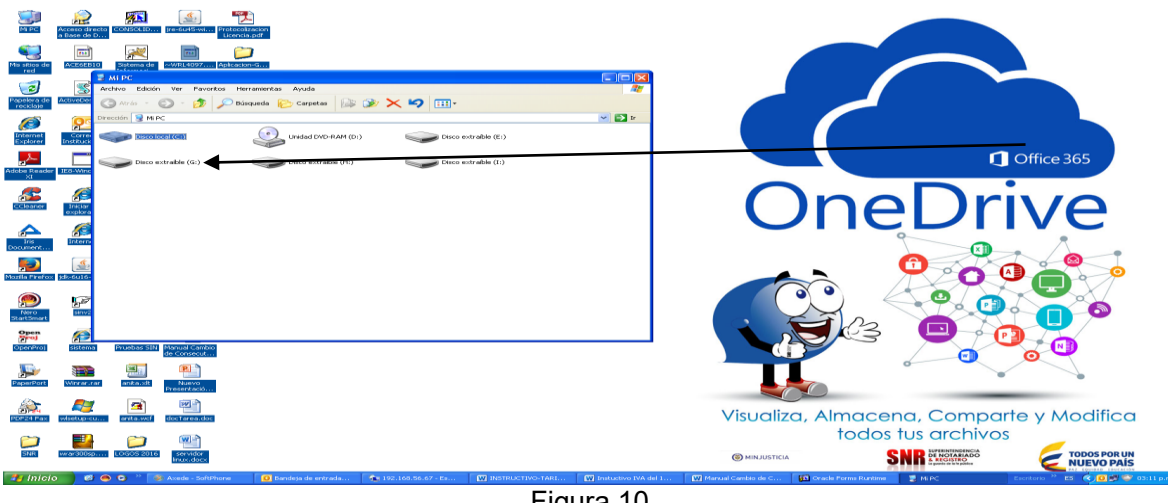

Figura 10.

Código: GDE – GD – FR – 08 V.03 28-01-2019

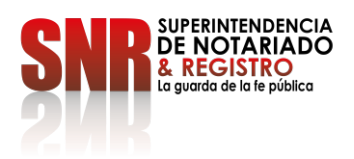

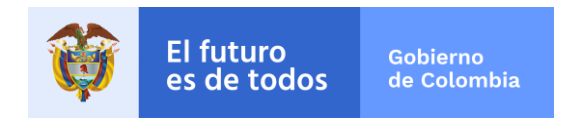

3.3 Dar click en la carpeta "Notaria" Como se muestra en la Figura No.11

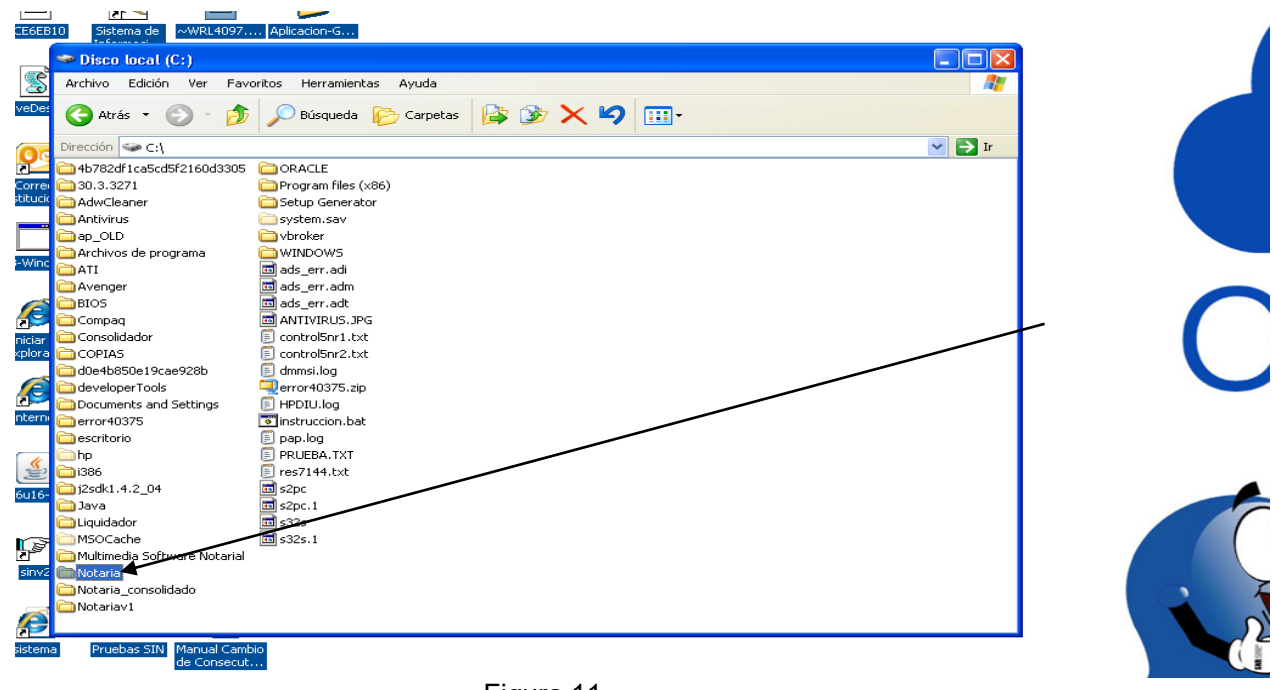

- Figura 11.
- 3.4 Seleccionamos la carpeta "Aplicación" y le damos pegar tal como se muestra en la Figura No. 12

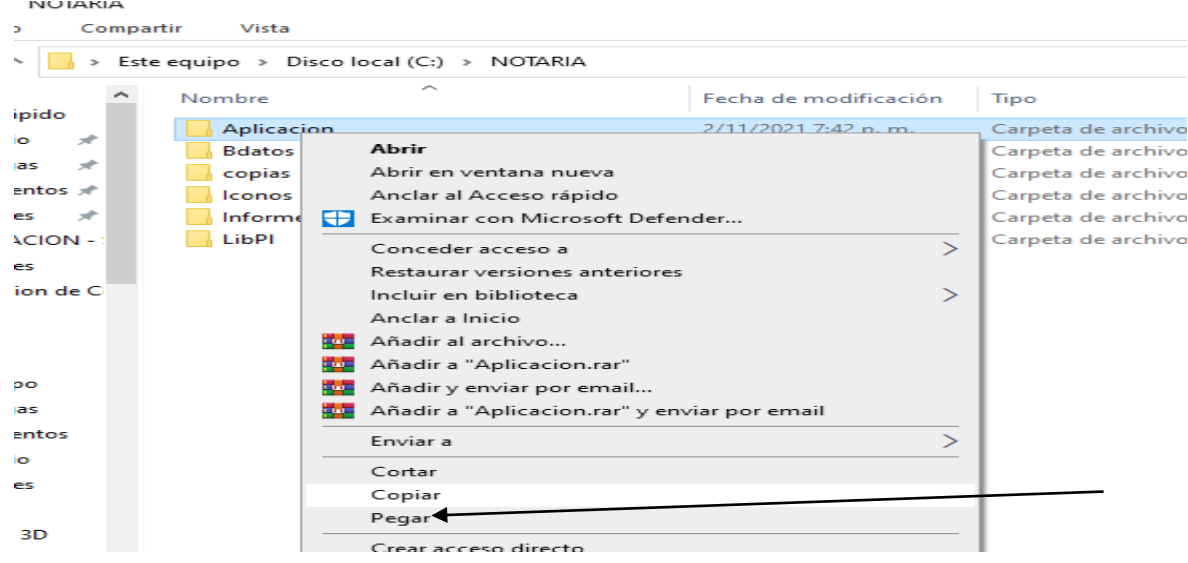

Figura 12.

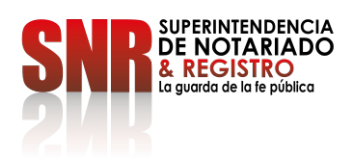

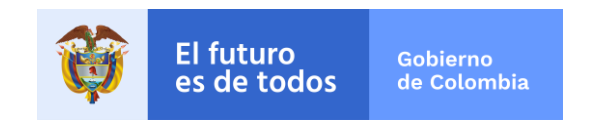

3.5 Si el archivo ya existe, favor seleccionar la opción de reemplazar los archivos destino. Tal como se muestra en la Figura No. 13

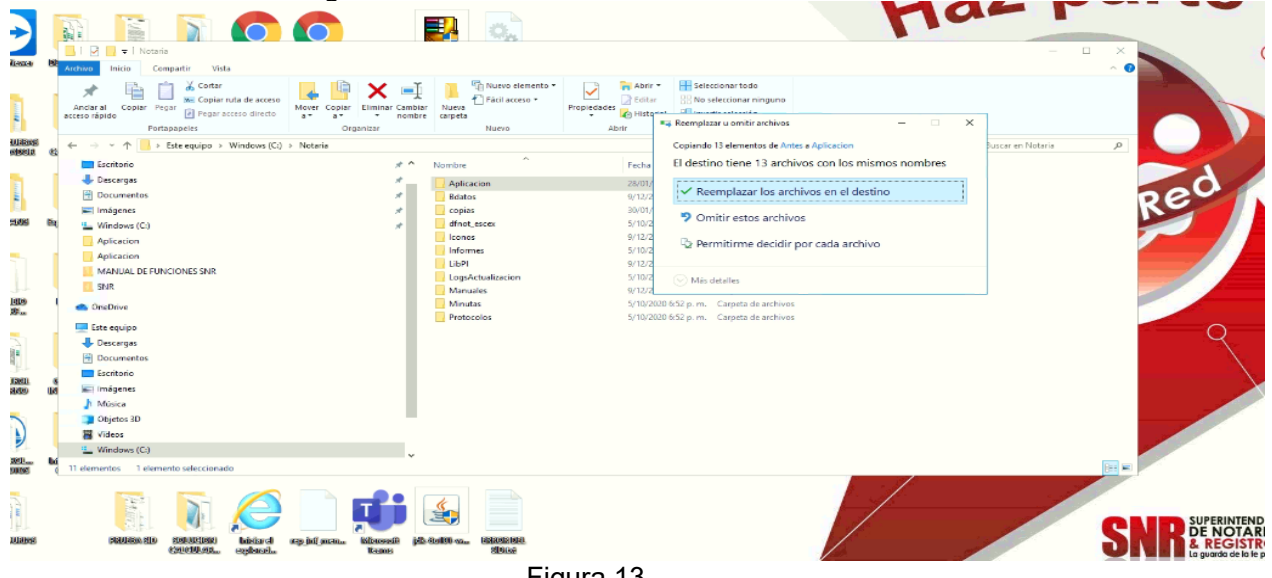

Figura 13.

3.6 Luego ingresar al SIN y esperar que corra la actualización de acuerdo como muestra la figura No. 14.

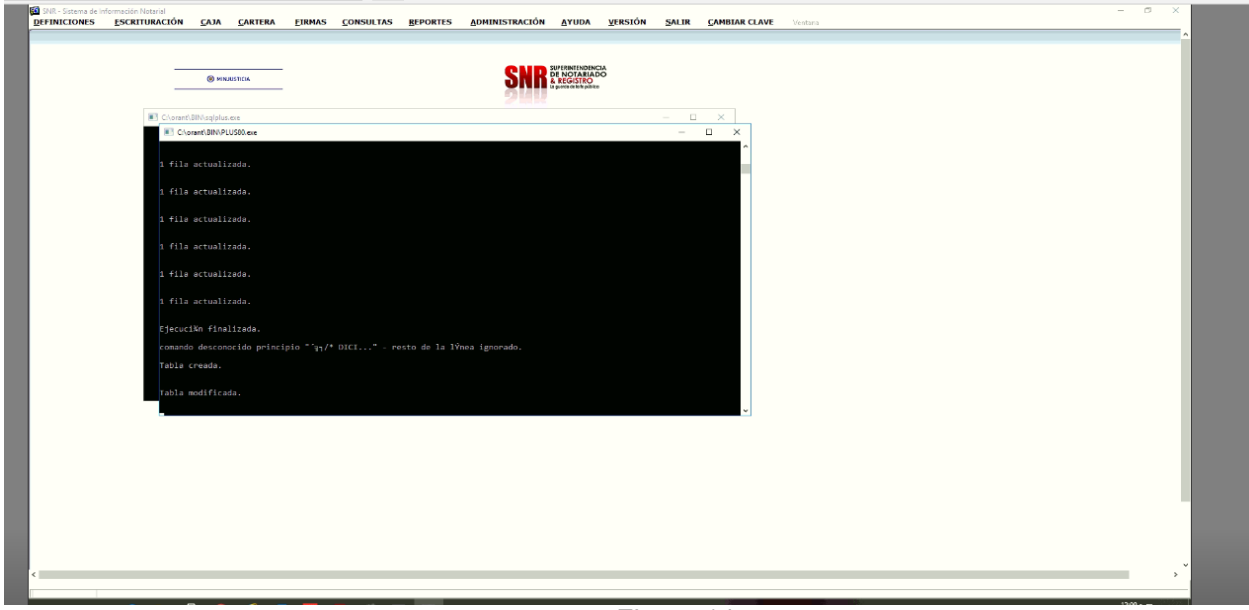

Figura 14.

**Nota:** Después de que termine la actualización salimos del Sistema.

Código: GDE – GD – FR – 08 V.03 28-01-2019

**Superintendencia de Notariado y Registro** Calle 26 No. 13 - 49 Int. 201 PBX 57 + (1) 3282121 Bogotá D.C., - Colombia http://www.supernotariado.gov.co

correspondencia@supernotariado.gov.co

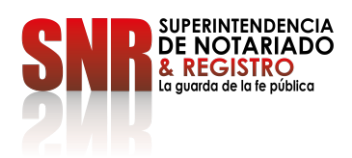

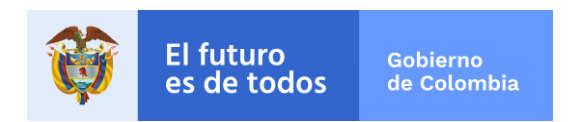

3.6 Seleccionamos del archivo NuevosActos la carpeta denominada con el nombre Despues. Tal y como se observa en la Figura No. 15.

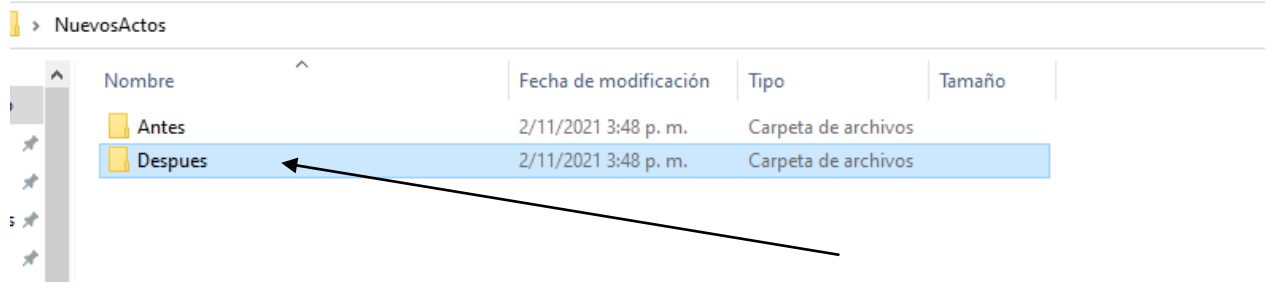

Figura 15.

3.7 Abrimos carpeta denominada **Despues** donde encontraran un (1) archivo el cual debe seleccionar y luego le dan click derecho seleccionando la opción "copiar" tal y como se muestra en la figura No. 16.<br>NuevosActos → Despues

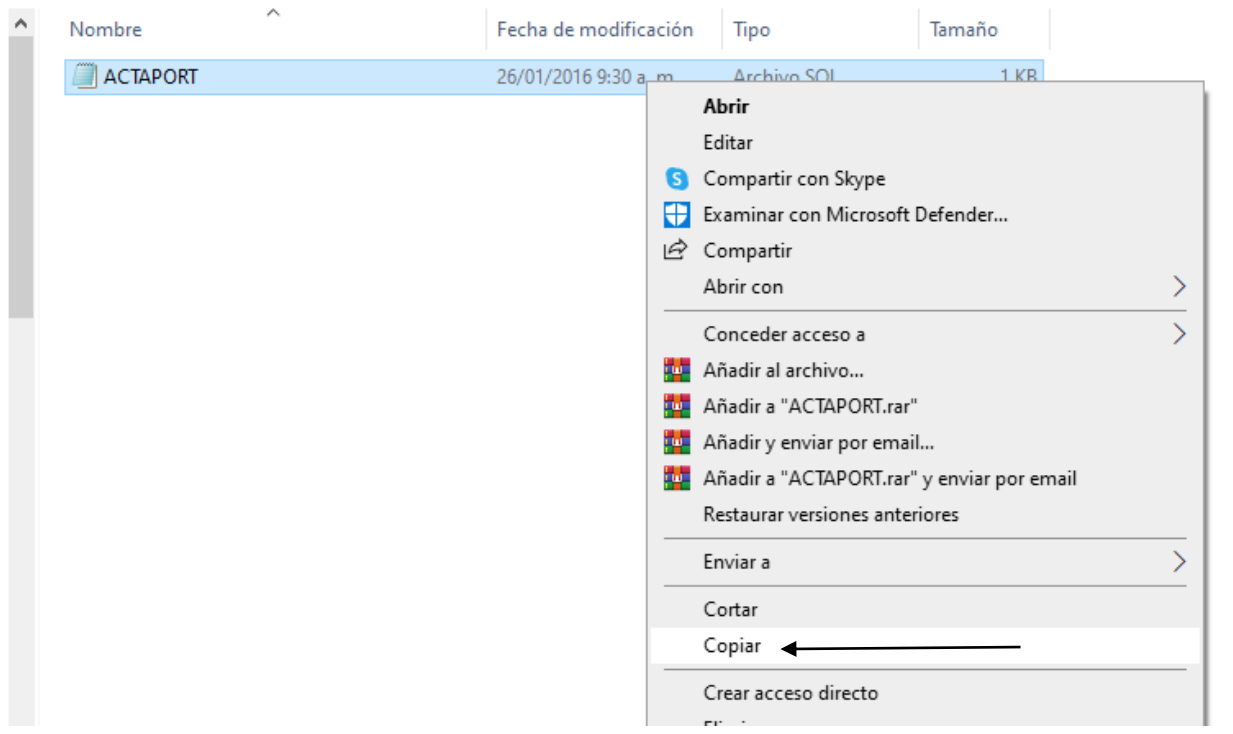

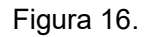

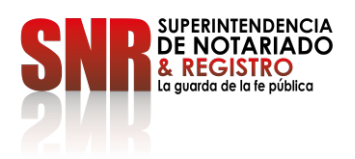

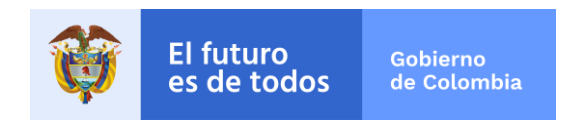

3.8 Vamos a la carpeta Notaria y buscamos la carpeta Aplicación y pegamos el archivo tal como se muestra en la Figura 17.

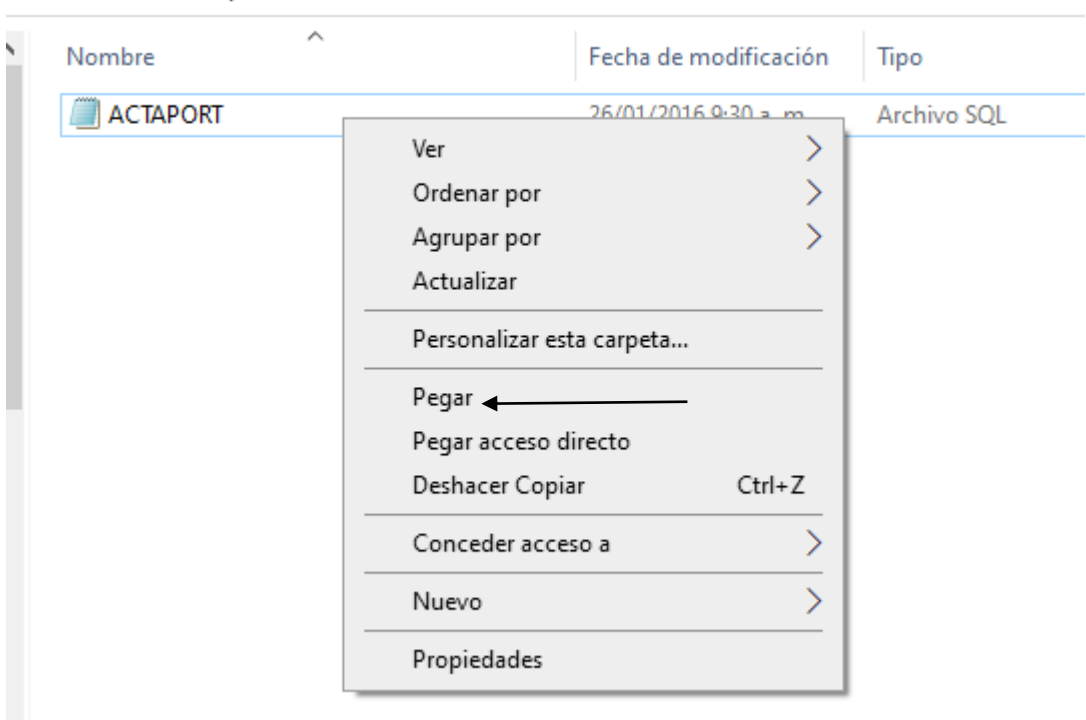

NuevosActos > Despues

#### Figura 17.

Si el archivo ya existe, favor seleccionar la opción de reemplazar los archivos destino.

Ingrese al Sistema de Información Notarial – SIN e inicie su facturación

Cualquier duda e inquietudes remitir requerimiento al Correo: **soporte.sin@supernotariado.gov.co** 

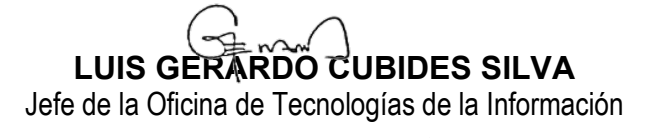

Reviso: Luis Emilio Romero Mogollón – Coordinador del Grupo de Sistemas de Información Proyecto: Ing. Nilson H. Gómez Rivera – Grupo de Sistemas de Información

Código: GDE – GD – FR – 08 V.03 28-01-2019